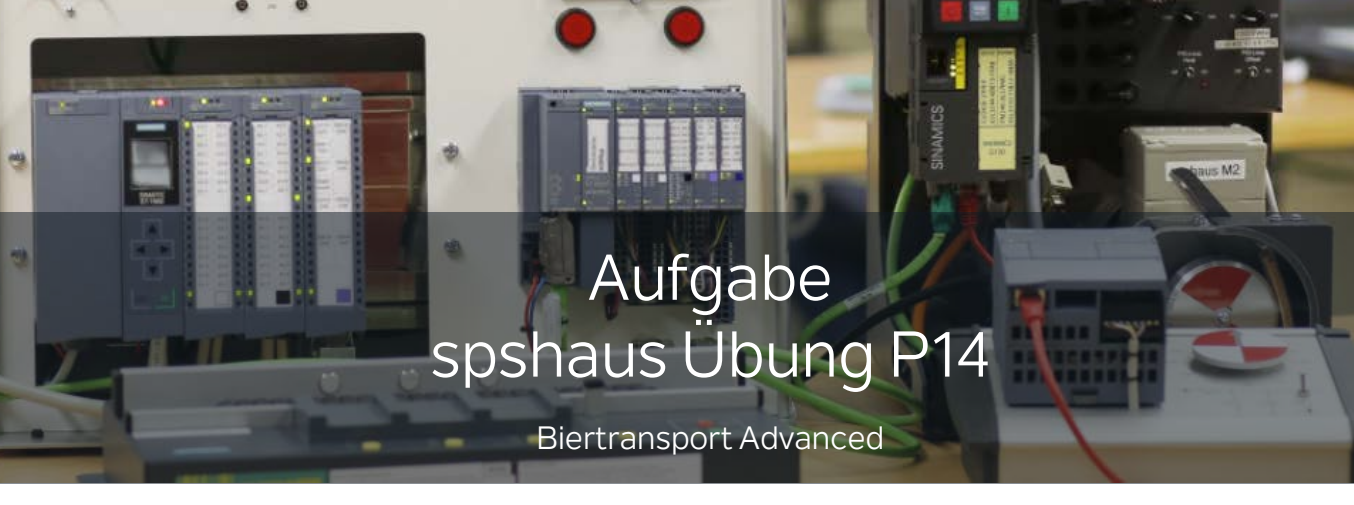

12-23-025

www.spshaus.com

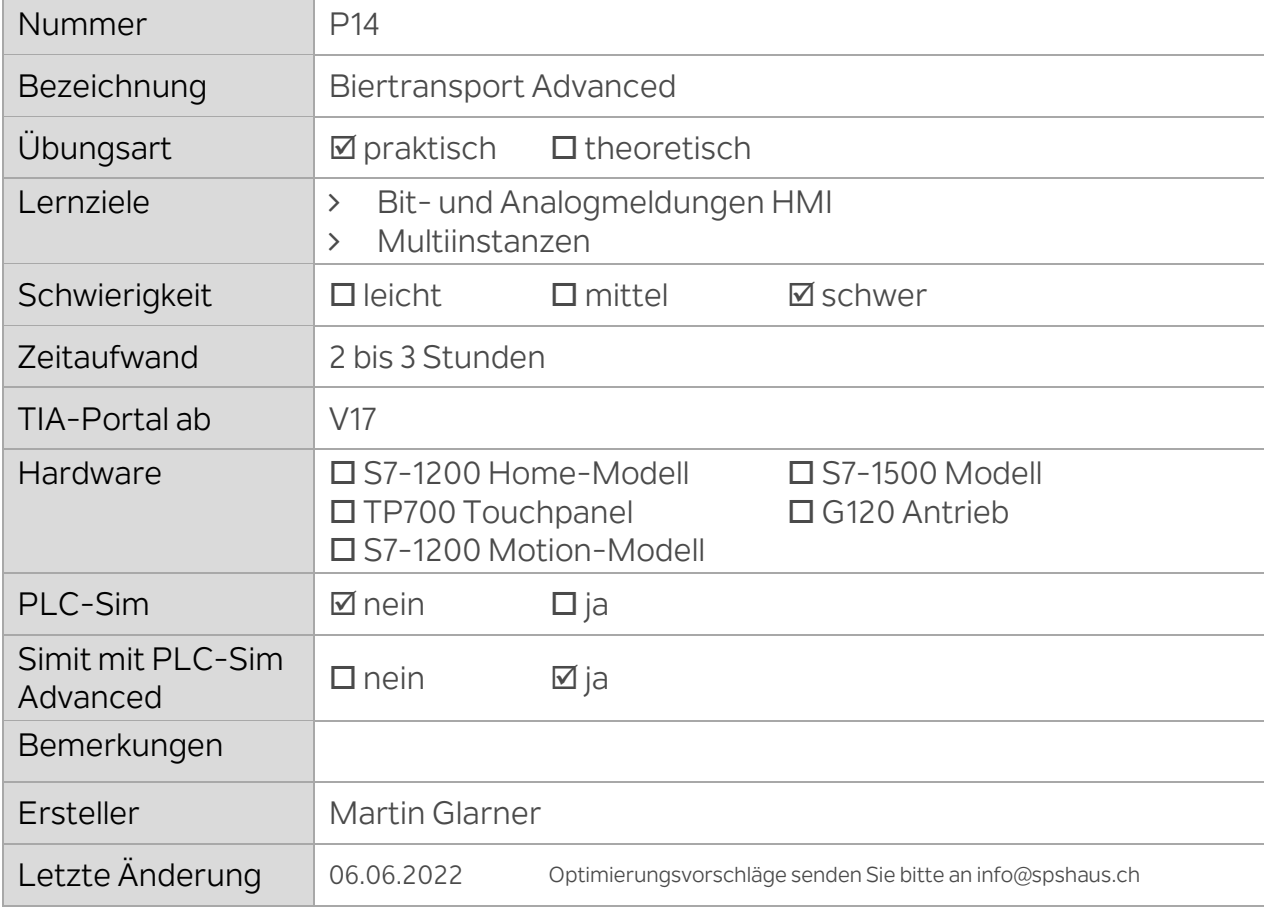

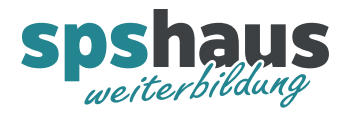

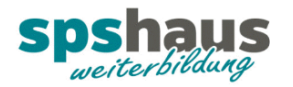

# **Simulation Biertransport**

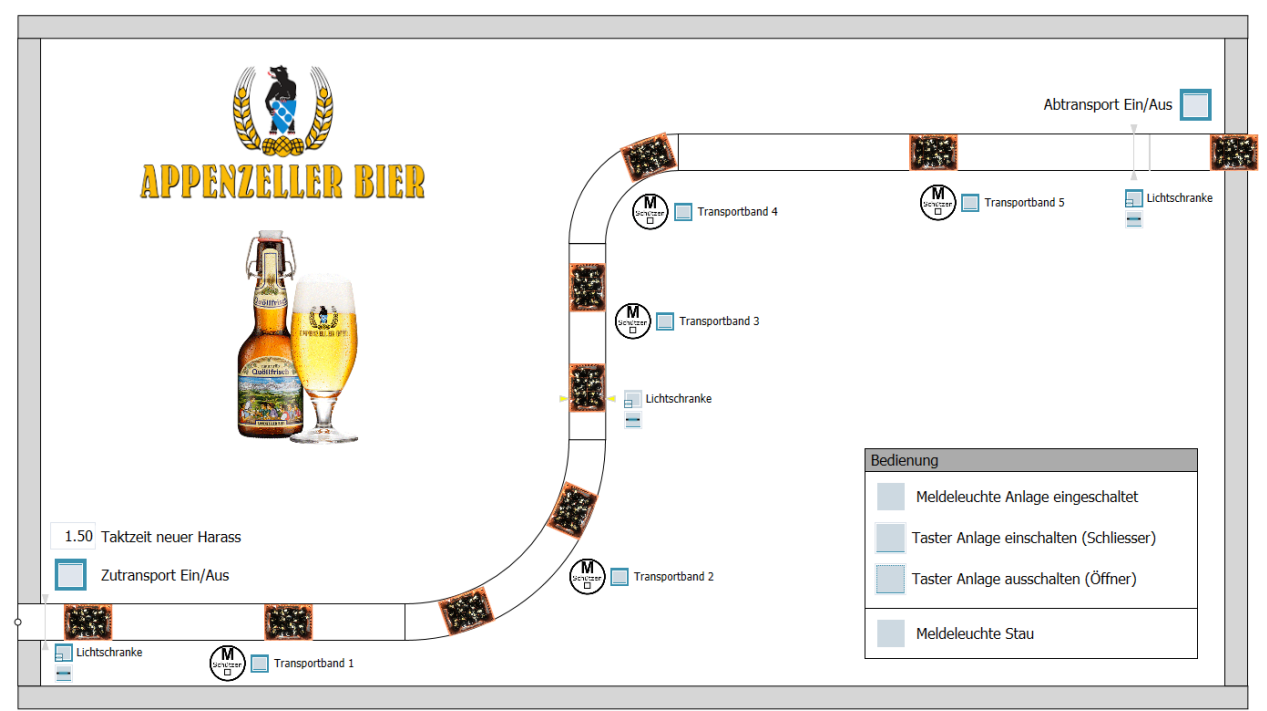

In der Simulation werden alle Ein- und Ausgangssignale für die Aufgaben simuliert.

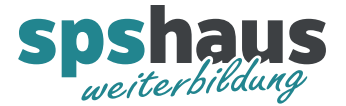

# **Aufgabe 1 «Bitmeldungen auf HMI für Störungen und Meldungen»**

#### Die **«IO-Liste Advanced»** muss zuerst importiert werden.

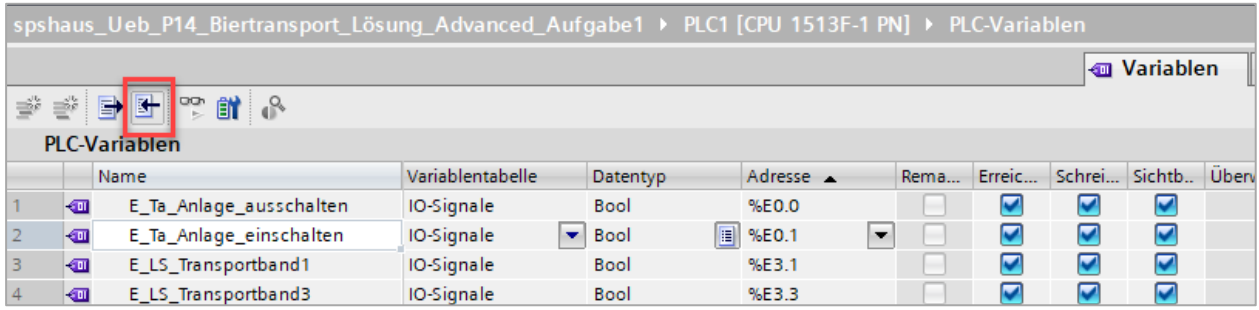

Diese IO-Signale können nach dem Import verwendet werden

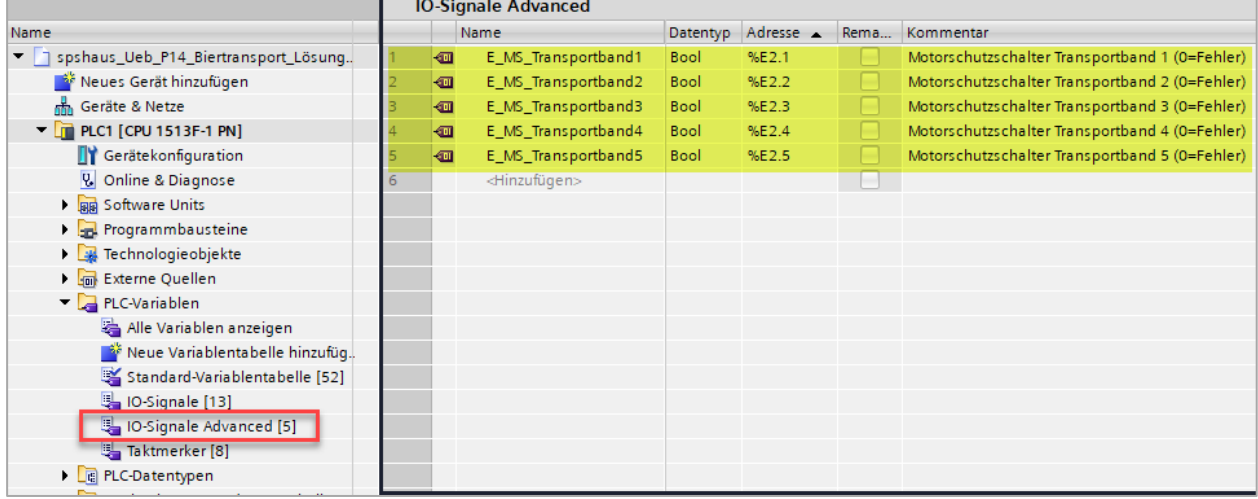

Datenbaustein für die Meldungen zum HMI erstellen

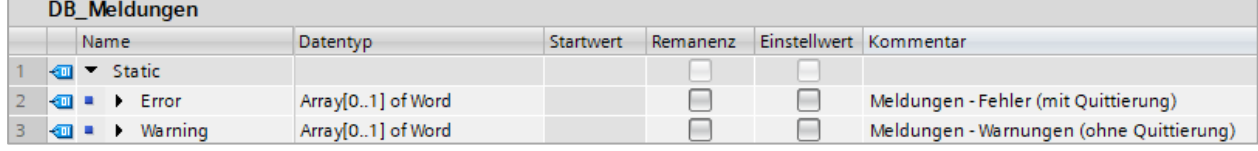

# HMI-Variablen per Drag&Drop erstellen

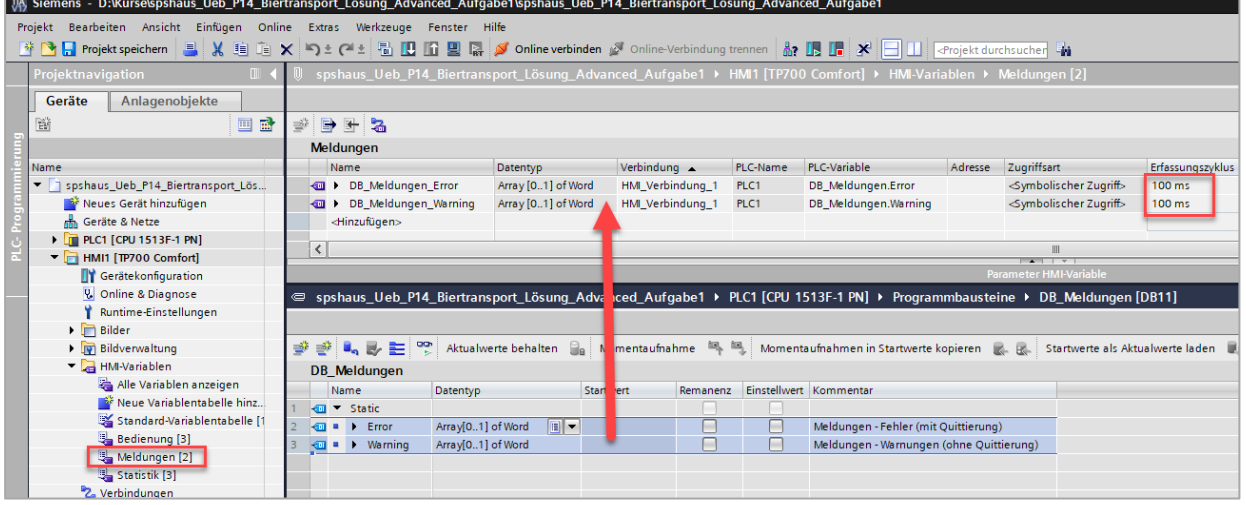

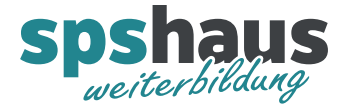

# Alle 32 Error-Meldungen und 32 Warn-Meldungen im HMI vorbereiten

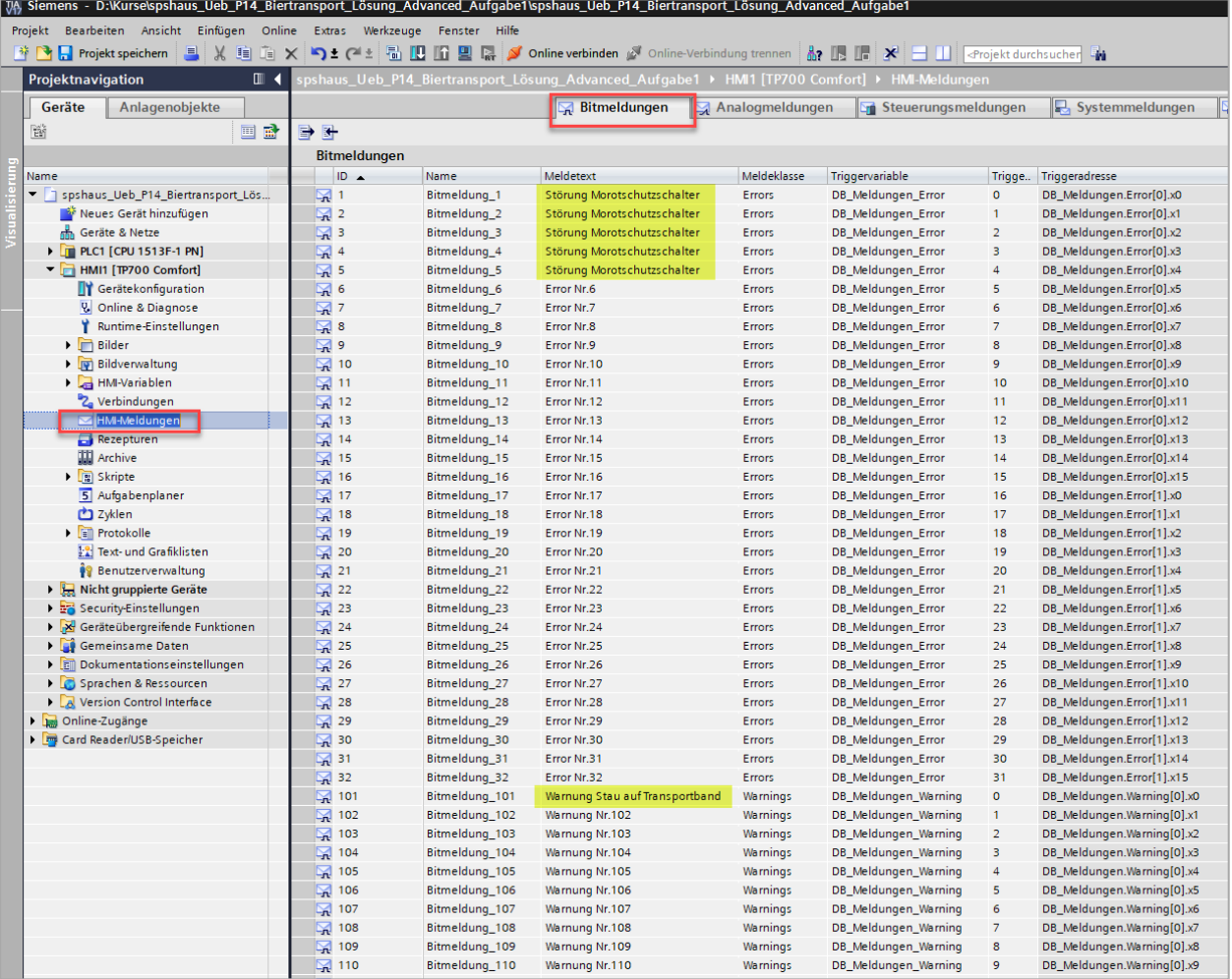

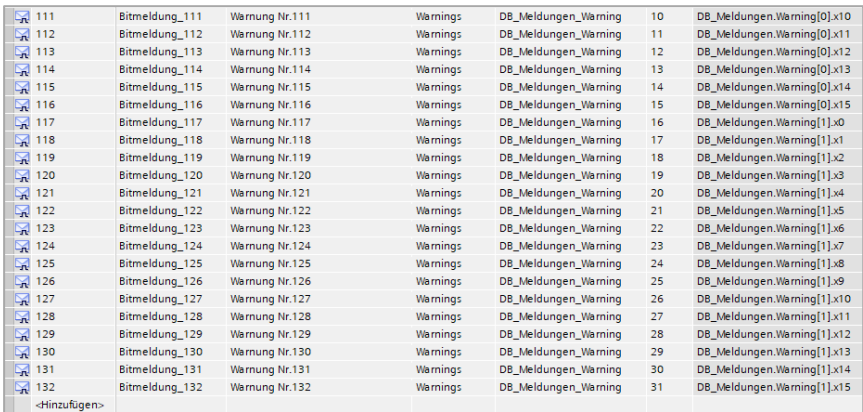

# Meine Empfehlung: Export und Import via Excel verwenden

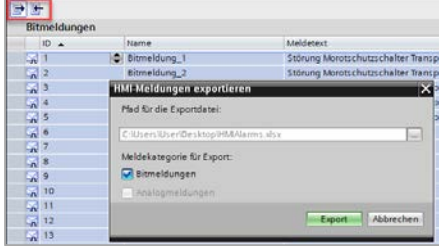

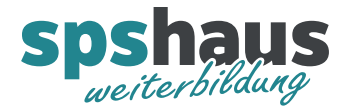

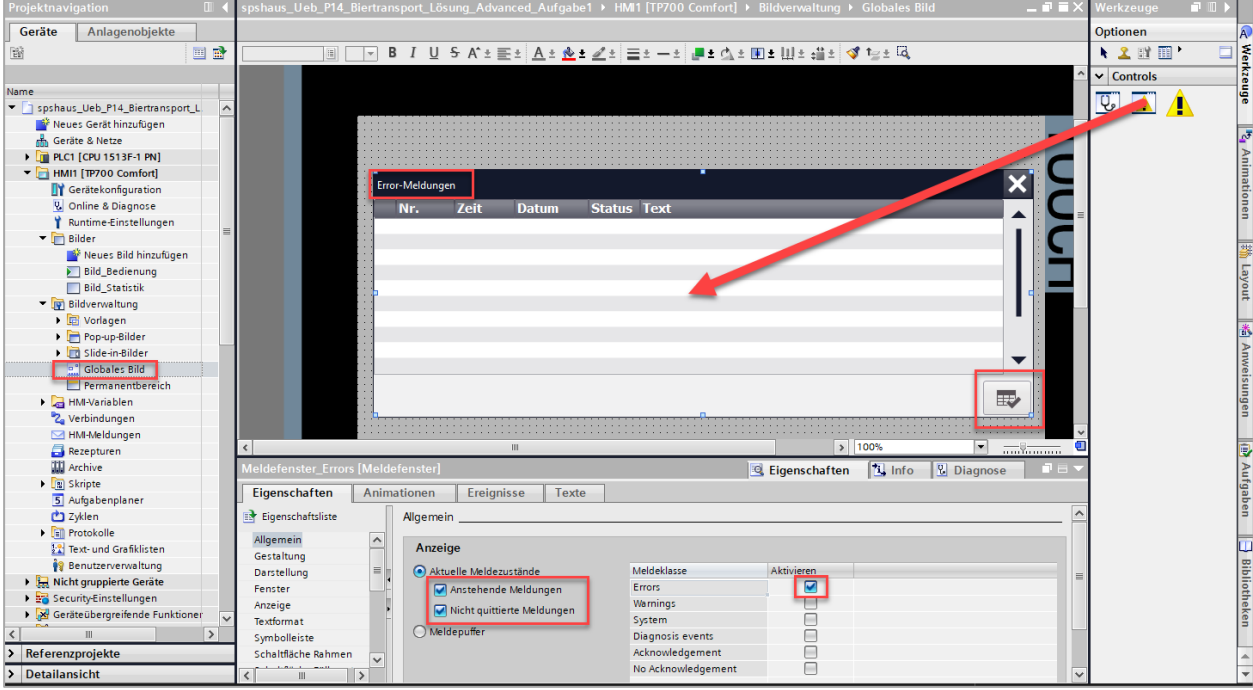

# Meldefenster für die **Error-Meldungen** im globalen Fenster einfügen

Folgende Eigenschaften anpassen:

- Schaltfläche «Quittieren» einblenden
- Alle noch anstehenden und schon quittierten Meldungen anzeigen
- Titel «Error-Meldungen» einstellen
- Spalte «Quittiergruppe» ausblenden

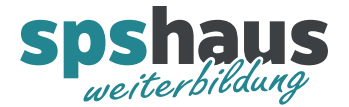

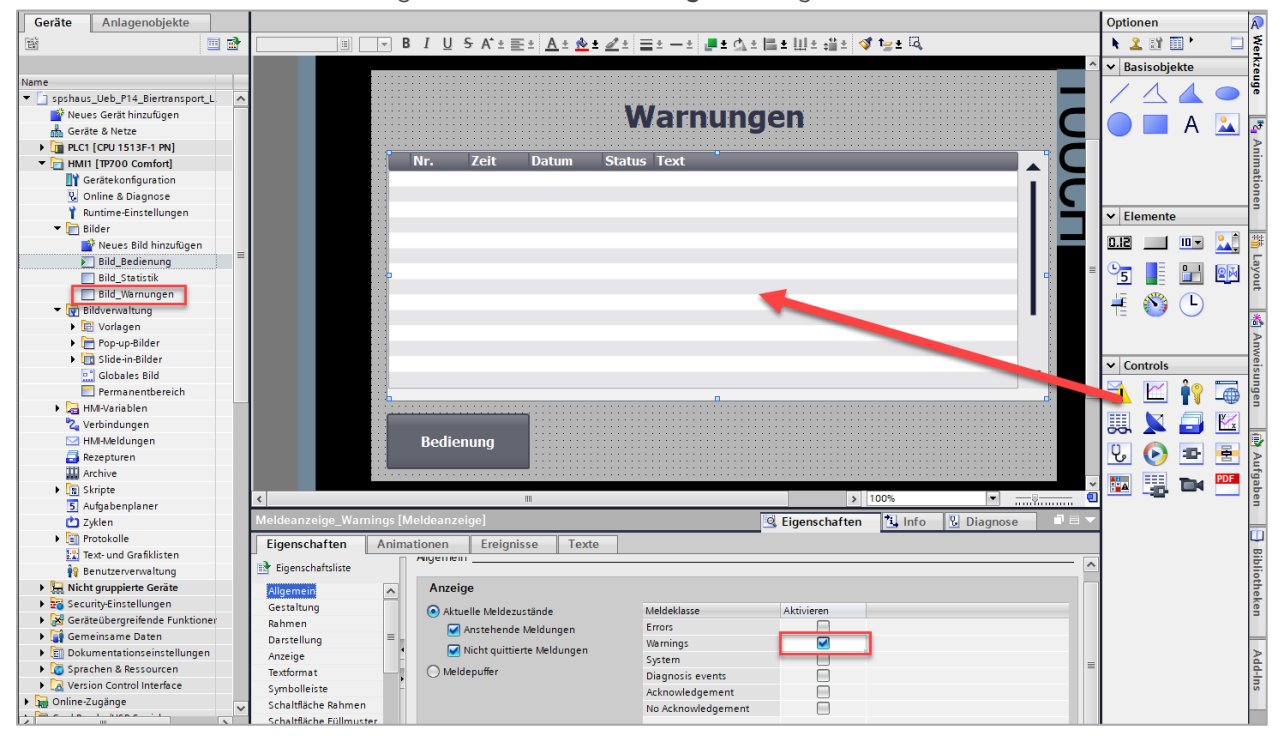

Neues Bild mit einer Meldeanzeige für die **Warn-Meldungen** einfügen

Folgende Eigenschaften anpassen:

- Alle Schaltflächen ausblenden
- Spalte «Quittiergruppe» ausblenden

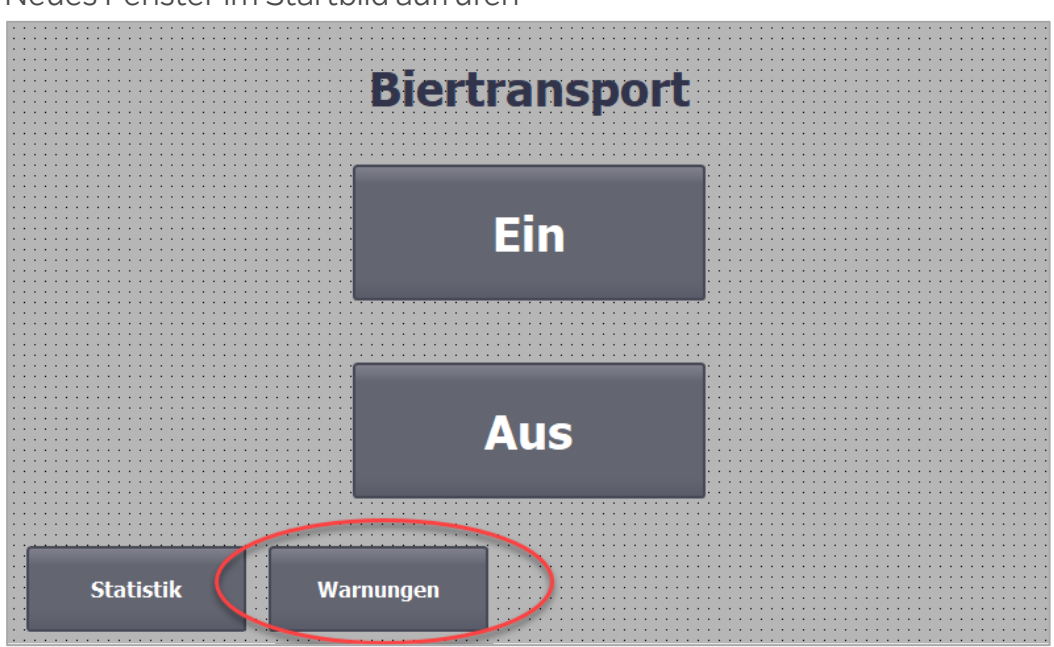

# Neues Fenster im Startbild aufrufen

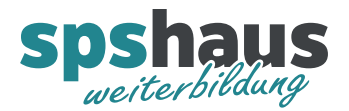

Error «Motorschutzschalter Transportband 1..5» im **FC\_Transportbänder** und Warnung «Stau auf Transportband» im **FC\_Stau** programmieren.

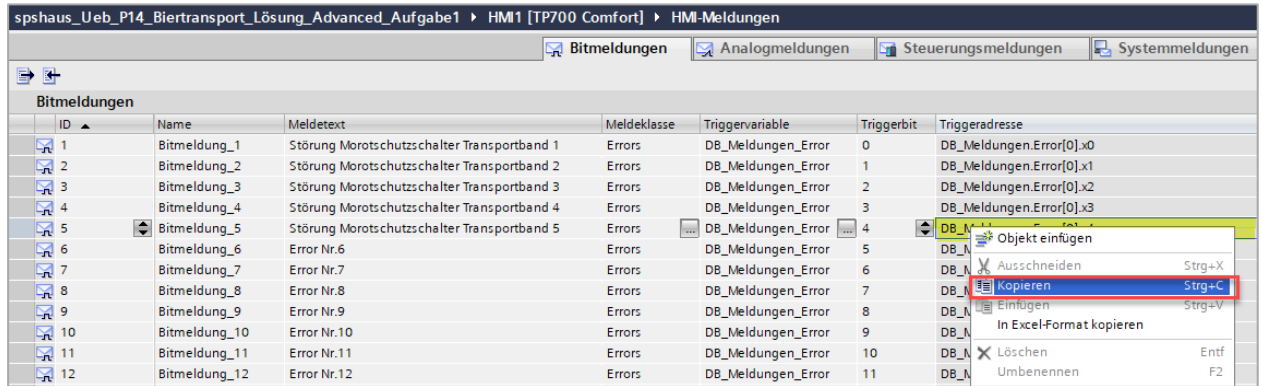

Die benötigten Slicezugriffe können wie auf dem Bild gezeigt über die Zwischenablage in das SPS Programm kopiert werden.